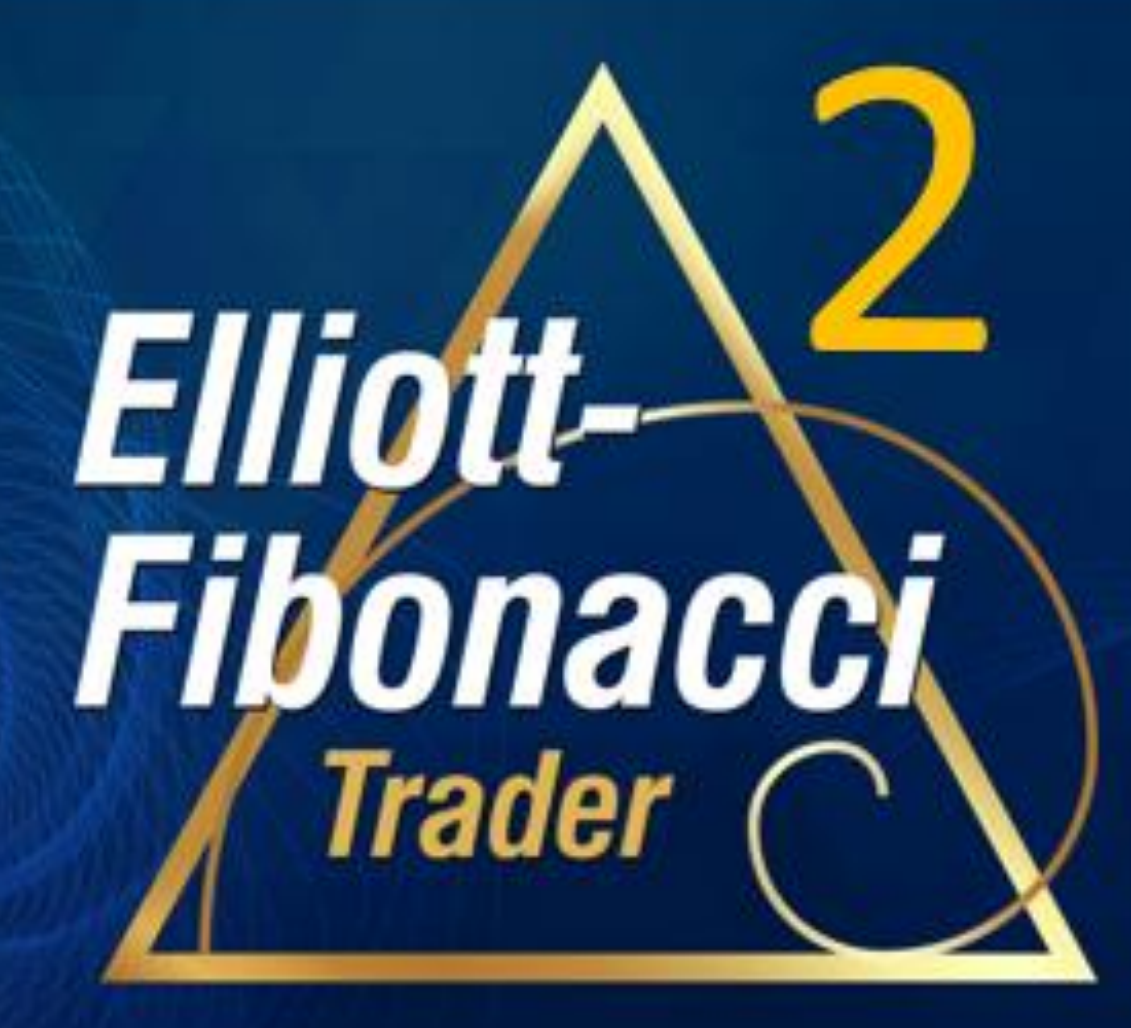

**Quick Start** 

#### Welcome!

Thank you for your purchase of **Elliott Fibonacci Trader 2**! You can expect to be finding great Fibonacci-Confirmed Elliott Wave trades in minutes.

After you have installed the software from your welcome email, review the information in this **Quick Start** to get up and running as quickly as possible.

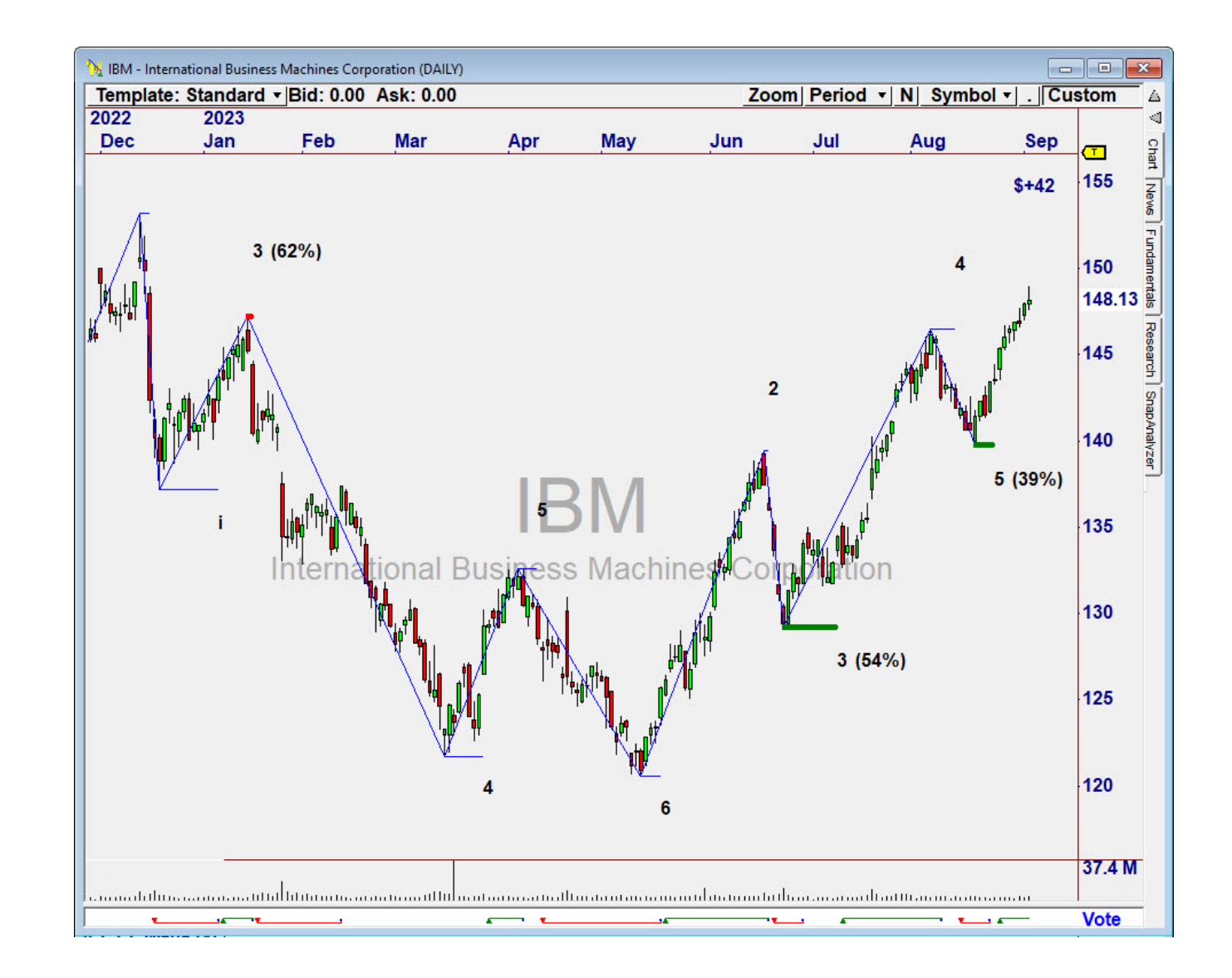

#### Version 1 Assets

#### In the Dashboard, you will find assets from **Elliott Fibonacci Trader Version 1**.

The videos for Session 1 and Session 2 cover trading and money management approaches.

Review the next pages of this **Quick Start** to understand what was added for Version 2.

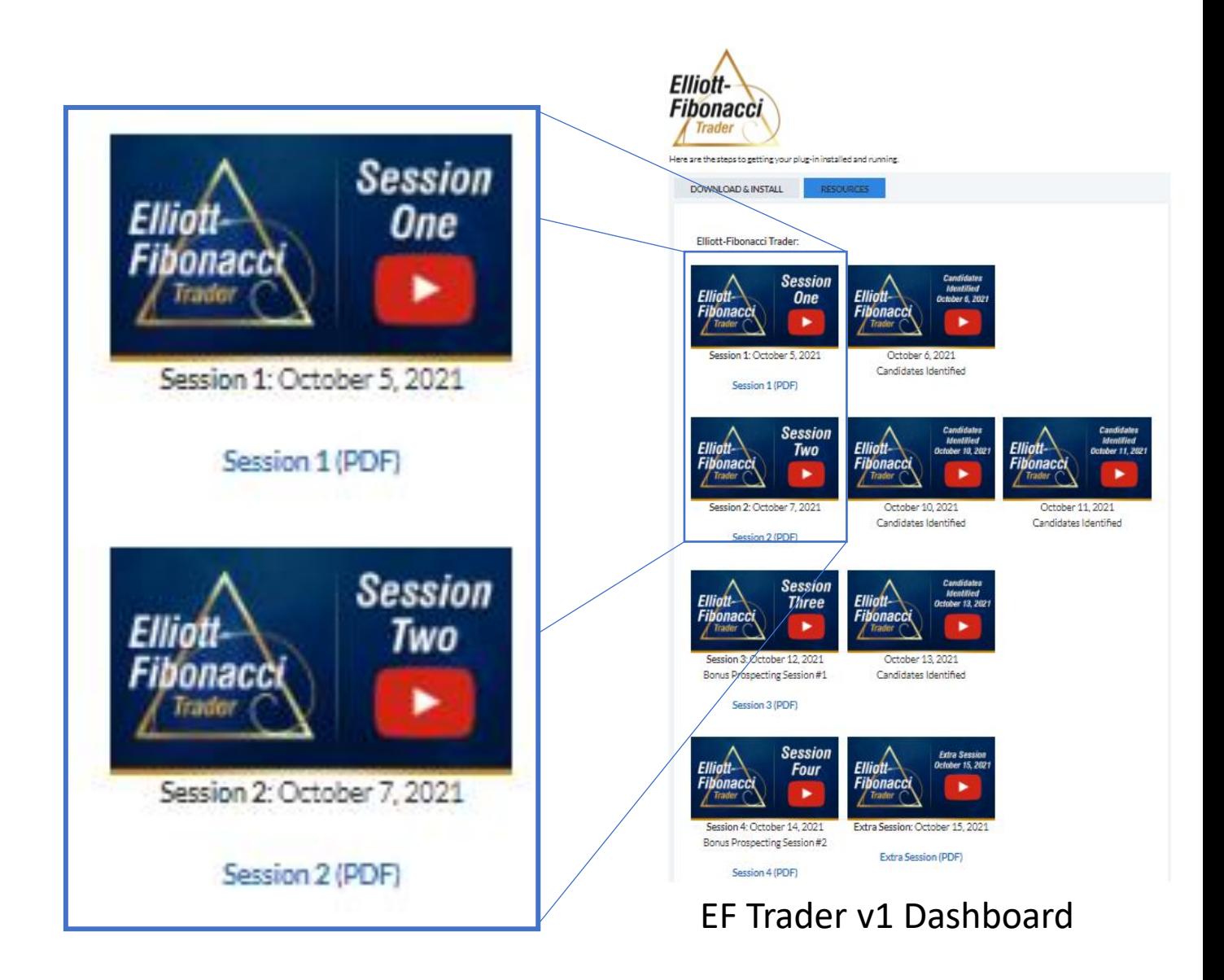

## The EFT2 Indicators

**EFT2\_Wave** plots the "Waves" and "likely" Wave Counts.

**EFT2\_Fib** plots the Retracement Value when a pivot is near a retracement measuring 38%, 50%, or 62%.

The **Elliott-Fibonacci 2 Chart Template** under the Template drop-down will plot both.

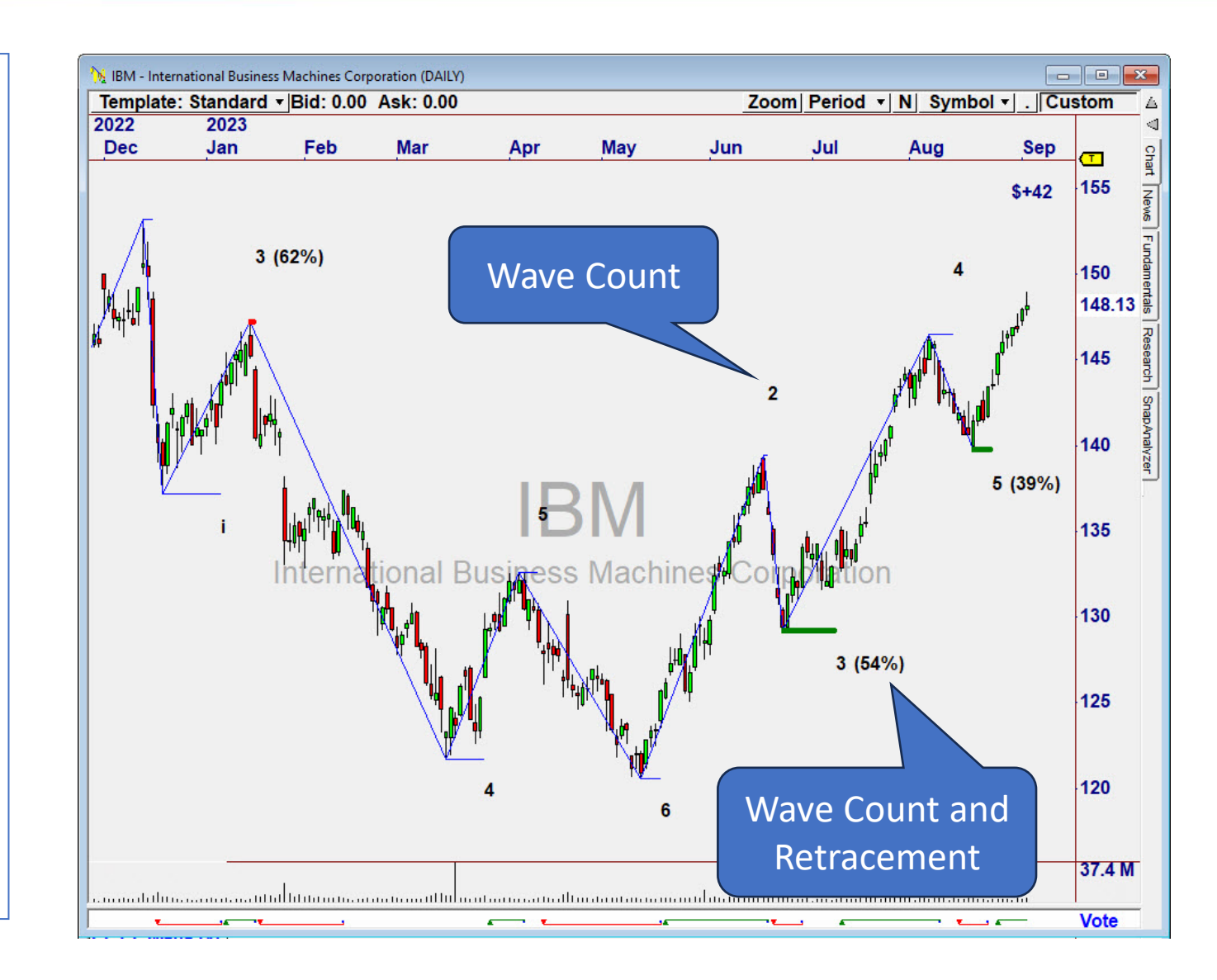

### 4 OmniScans

To find ALL WAVES near the right edge, use these Scans:

- **EFT2 Wave Up (All)**
- **EFT2 Wave Down (All)**

To identify ONLY those with a Fib Retracement near 38%, 50%, and 62%, use these:

- **EFT2 Wave Up (Fib)**
- **EFT2 Wave Down (Fib) OmniScan**

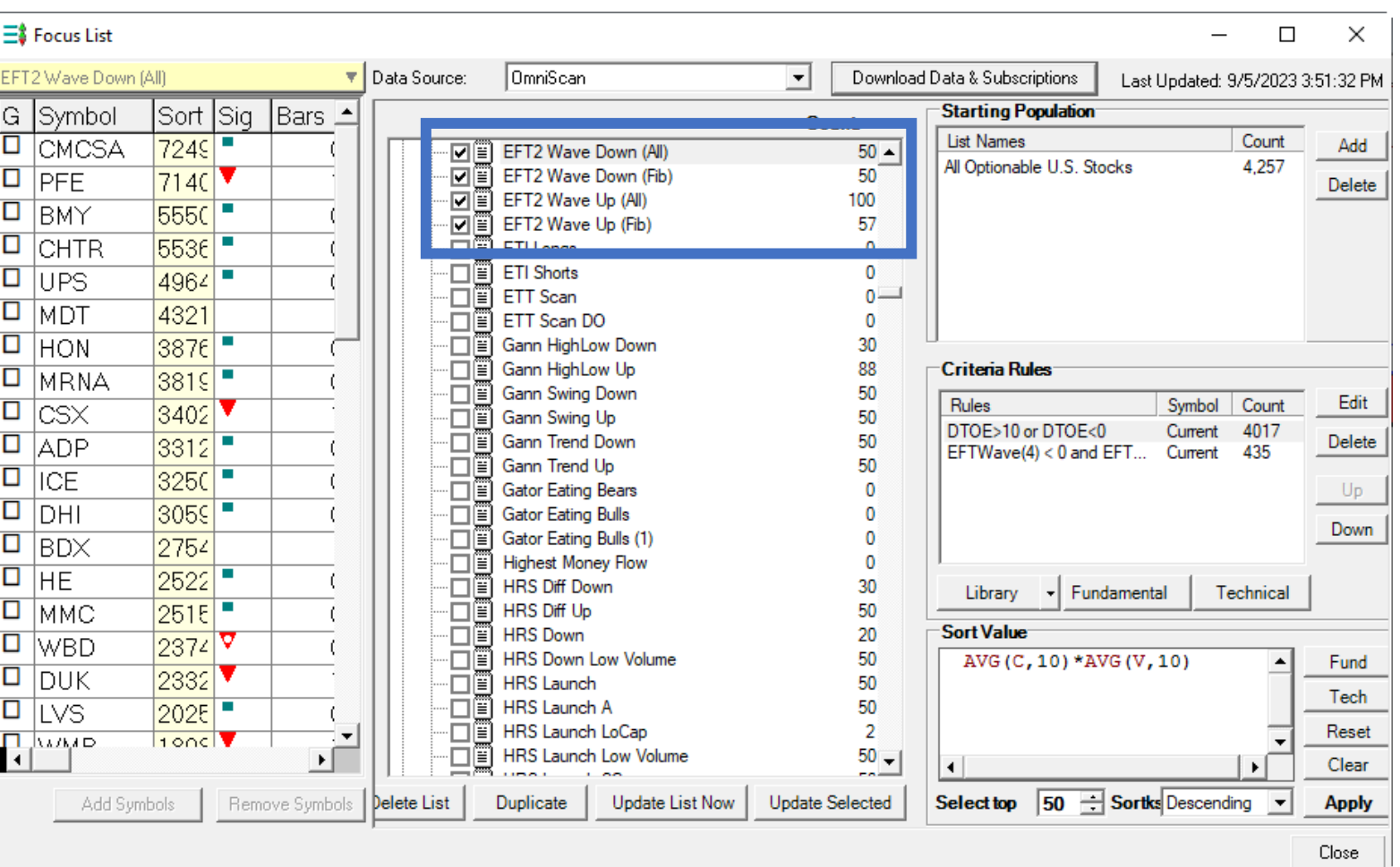

# Making the Scans "Tighter" or "Looser"

The OmniScan condition for EFT2\_Fib can be adjusted to allow more or fewer candidates to pass the filter.

Indicator Definition: **EFT2\_Fib (Count, Tolerance, Plot)** 

Change **Tolerance** to a larger number to let more through (smaller to let fewer through).

For example, **EFT2\_Fib(4,5,0)** will allow a retracement of 45% to 55% to be identified as a 50% Retracement.

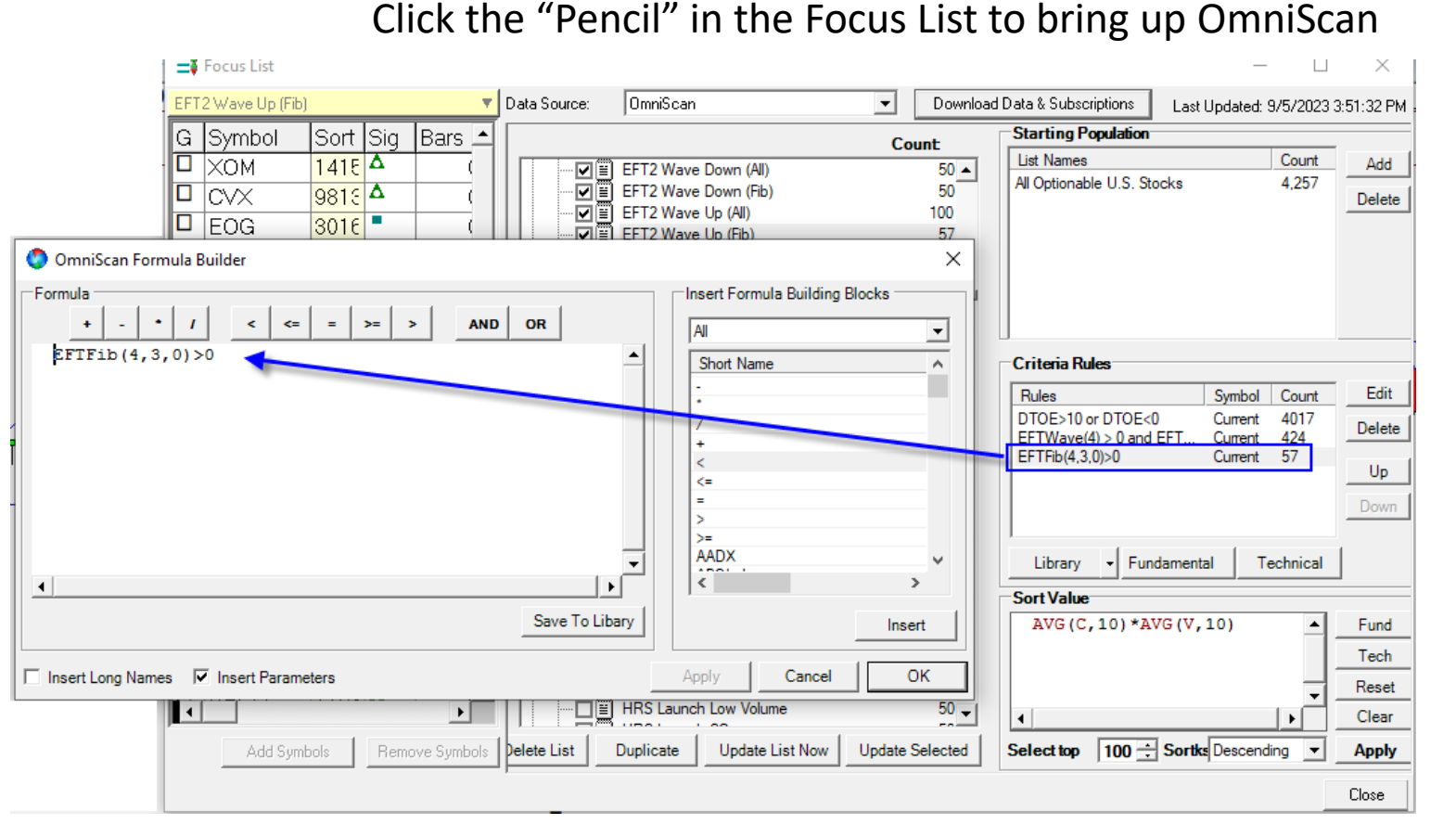

Double Click the line for EFT2 Fib Condition to edit it. Replace the "3" in the middle of the formula with a larger or smaller percentage value.

### Prospecting with EFT 2

When Reviewing Candidates, consider trading those with the longer, smoother moves, that have a very clear Fibonacci Retracement at 38%, 50%, and 62%.

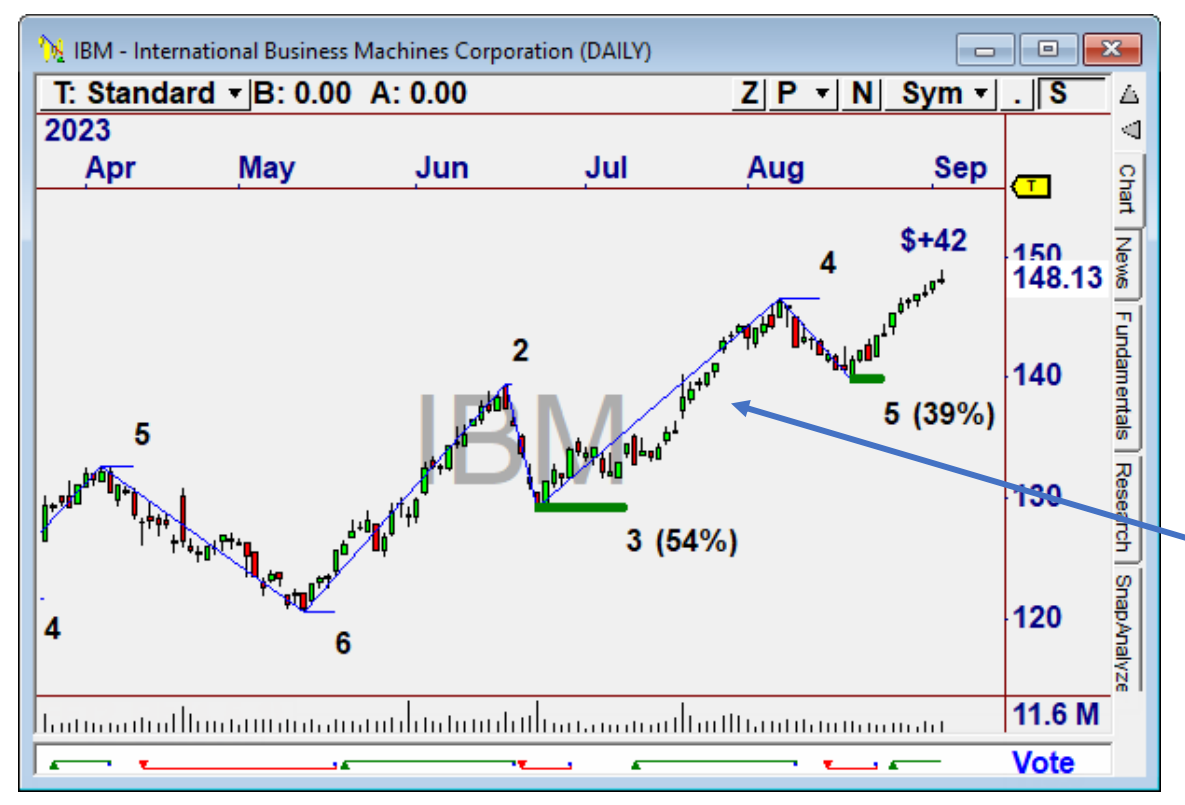

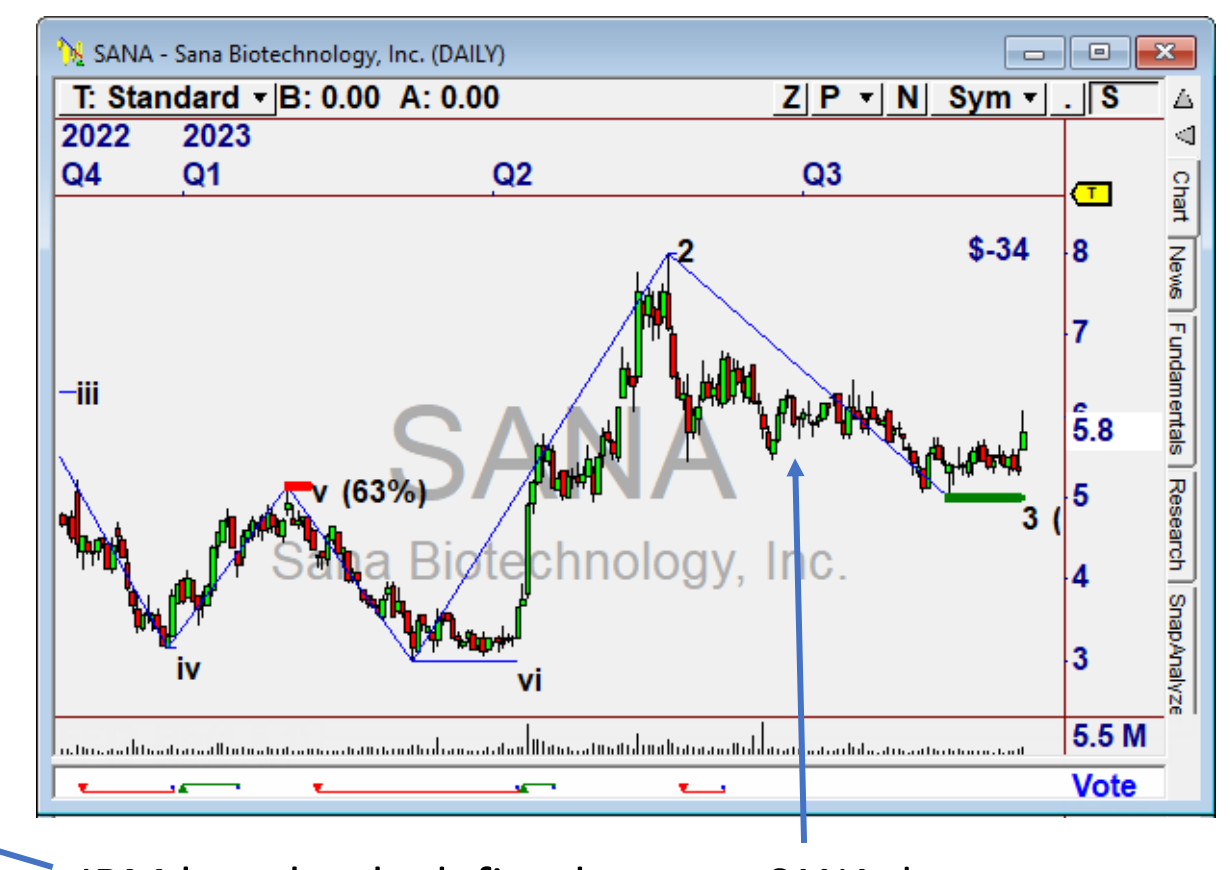

IBM has clearly defined moves to the Pivot.

SANA does not.

# **Trading**

**Elliott Fibonacci Trader v2**  uses the same Strategy as v1. The Trade Plan uses the EFT PBL indicator as a **Trailing Stop**, which is highly effective at capturing moves.

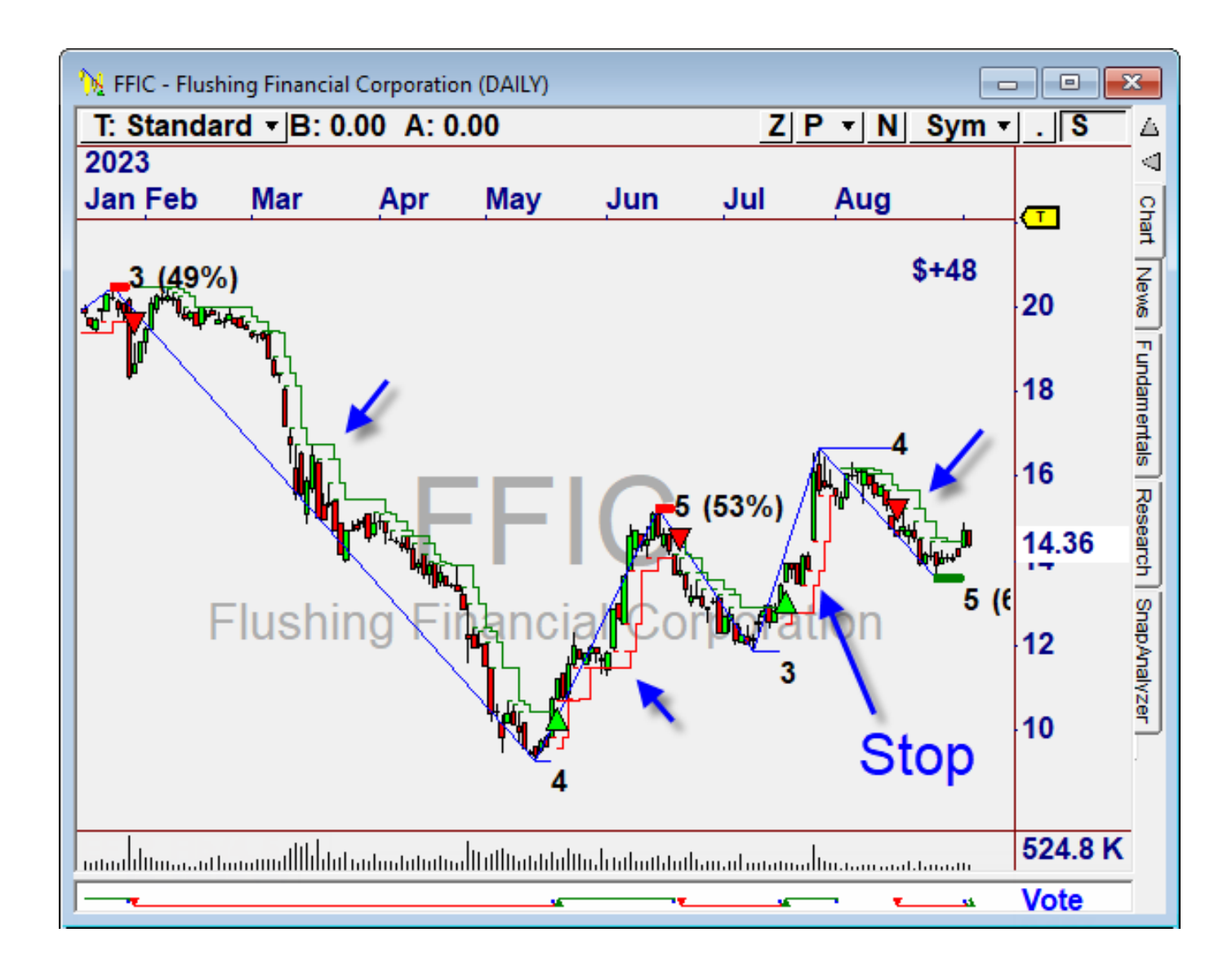

### Other Techniques

The **Session 1** and **Session 2** videos cover additional techniques for confirming and managing the trades.

Wishing you the best of success with **Elliott Fibonacci Trader 2**!

Feel free to call us if you have any questions.

- The Nirvana Team

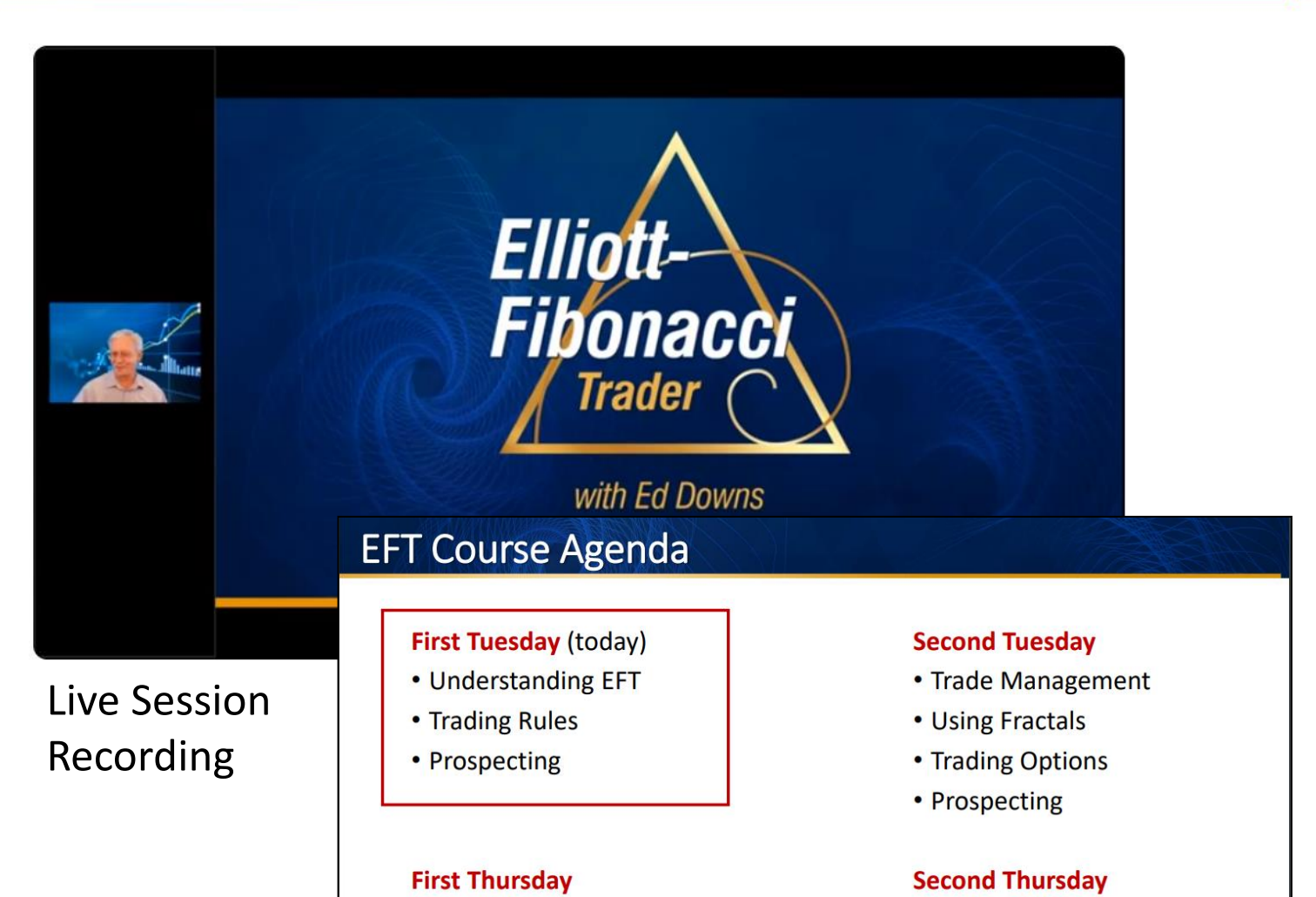

 $\cdot$  Q&A

• Prospecting

- Trade Management
- Prospecting

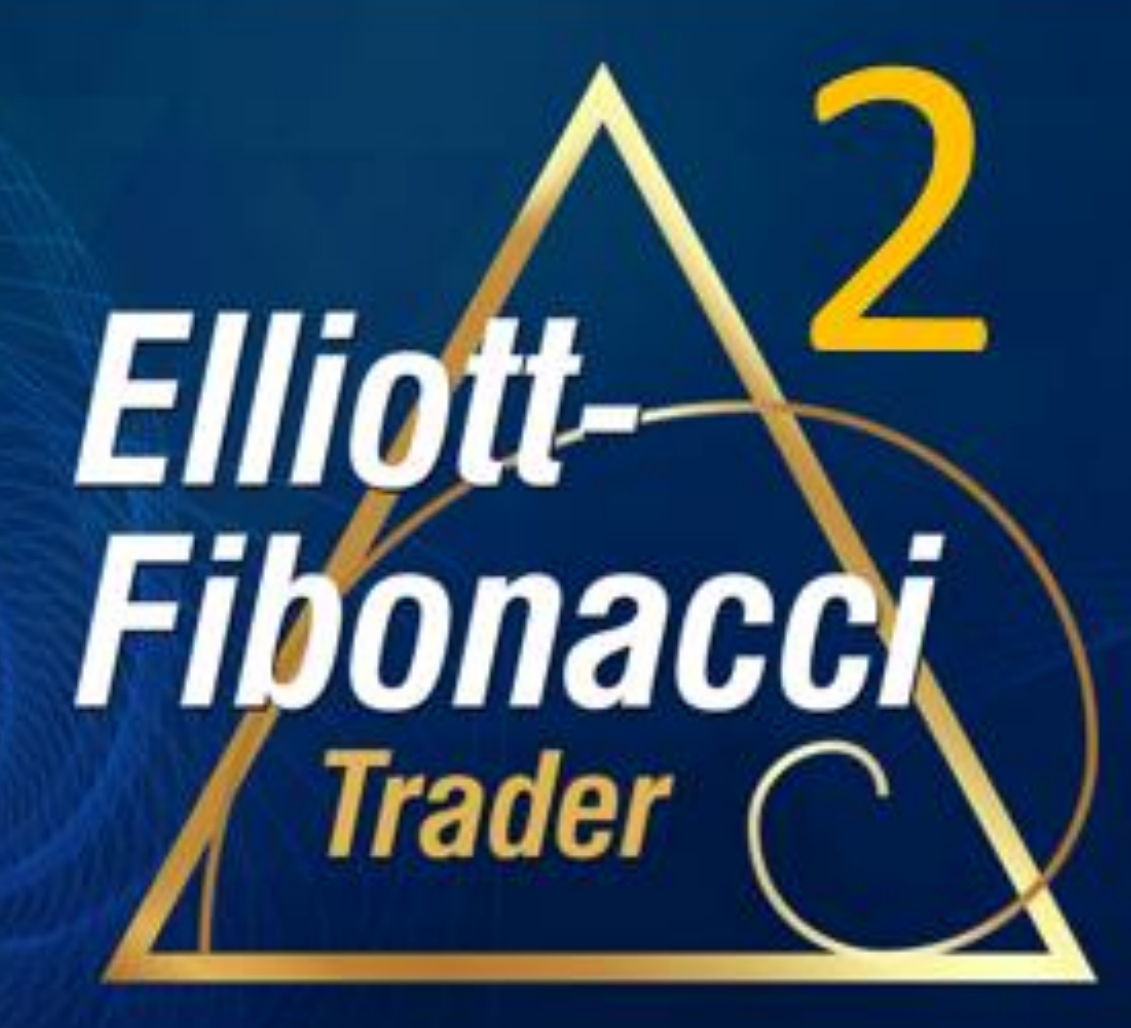

**Quick Start**